# T M **İCONNECT**

# **User Guide**

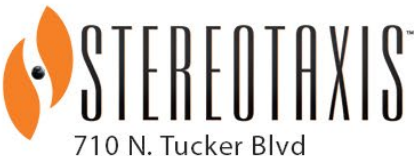

Suite 110 St. Louis, MO 63101 **USA** 1-866-646-2346 1-314-678-6100

www.stereotaxis.com

**Made In USA**

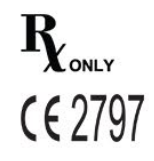

© Stereotaxis 2020, 2023

#### **Contact Us**

Stereotaxis, Inc. 710 N. Tucker Blvd Suite 110 St. Louis, MO 63101 USA www.stereotaxis.com 1-314-678-6100 (*Stereotaxis* — *US*) 0031.75.77.133.13 (*Stereotaxis* — *EU*) 1-314-678-6200 (TeleRobotic Support Team — US) 1-866-269-5268 (TeleRobotic Support Team — US)

#### **European Authorized Representative**

MDSS (Medical Device Safety Service GmbH) Schiffgraben 41 30175 Hannover, Germany

#### **UK Representative**

MDSS-UK RP LIMITED 6 Wilmslow Road, Rusholme Manchester M14 5TP United Kingdom Tel.: 0044 (0)7898 375115

#### **Importer**

MedEnvoy Prinses Margrietplantsoen 33 - Suite 123, 2595 AM The Hague **Netherlands** 

#### **Patents**

*Niobe* 6,975,197; 7,019,610; 7,161,453; 7,305,263; 7,313,429; 7,495,537; 7,772,950; 7,966,059 Manufactured under the following European patent: EP 1 488 431 issued in Germany, France, and the United Kingdom

*Genesis RMN* 7,774,046

#### *Navigant*

7,516,416; 7,537,570; 7,540,288; 7,540,866; 7,543,239; 7,627,361; 7,630,752; 7,657,075; 7,708,696; 7,751,867; 7,756,308; 7,761,133; 7,769,428; 7,831,294; 7,853,306; 8,024,024; 8,192,374; 8,369,934; 8,721,655; 9,314,222 Manufactured under the following European patents:

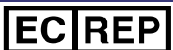

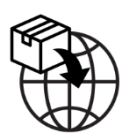

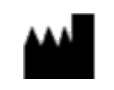

**Made In USA**

**UKRP** 

EP 1 682 024 issued in Germany, France, and Great Britain; EP 1 769 390, issued in Germany, France, and the United Kingdom

Other patents issued and pending.

#### **Trademarks**

- *Cardiodrive, Navigant,* and *Niobe* are trademarks of Stereotaxis, Inc., registered in the United States, the European Community, the United Kingdom, and Japan.
- *Genesis RMN* is a trademark of Stereotaxis, Inc., registered in the United States.
- *iConnect* is a trademark of Stereotaxis, Inc., registered in the United States.
- *Odyssey* is a trademark of Stereotaxis, Inc., registered in the United States, the European Community, and the United Kingdom.
- *Odyssey Cinema* is a trademark of Stereotaxis, Inc., registered in the European Community and the United Kingdom.
- *Odyssey Vision, Bullseye, NaviLine, NaviView, QuikCAS, and TargetNav,* are trademarks of Stereotaxis, Inc.

#### **Other Trademarks**

- *CARTO 3*, *SmartAblate*, *Navistar*, *Thermocool*, *Celsius*, and *Celsius Thermocool* are registered trademarks of Biosense Webster.
- *Rhythmia* and *Maestro 4000* are trademarks of Boston Scientific.
- *Ampere* and *EnSite Precision* are trademarks of St. Jude Medical.
- *HAT 500* is a registered trademark of Osypka.
- *AcQMap* is a registered trademark of Acutus Medical.

All other brand names, product names, or trademarks found in this document are the property of their respective owners.

#### **EMC Directive Statement**

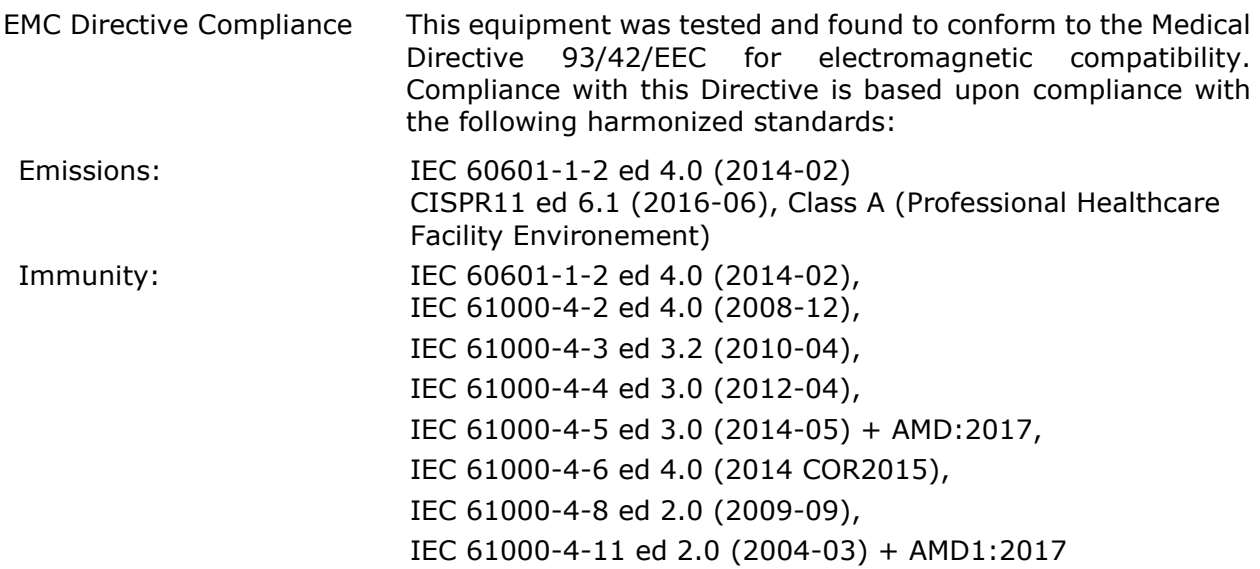

When operating this equipment, verify that other devices installed near it conform to the applicable EMC standards for that device. This equipment is designed to be installed and operated in a Professional Healthcare Facility Environment.

#### **Safety Standard Statement**

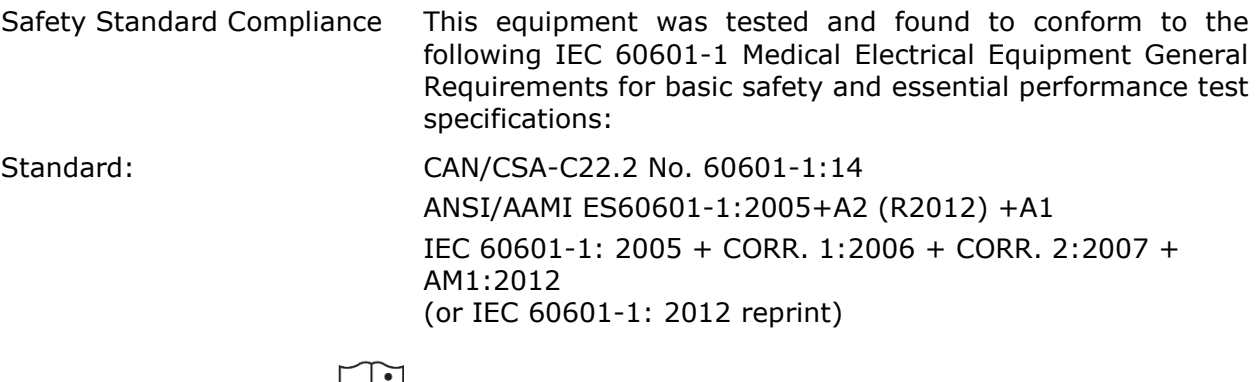

**Related documents** 

HDW-0312 *Niobe* ES User Guide HDW-0358 *Genesis RMN* User Guide HDW-0372 *Navigant* User Guide

*Celsius* Catheter Cable (001-009071-1) IFU Magnoflush Catheter Cable (001-009073-1) IFU

*CARTO* System Cable (001-009075-1) IFU Maestro System Cable (001-009077-1) IFU Stockert System Cable (001-009078-1) IFU *Ampere* System Cable (001-009079-1) IFU *HAT500* System Cable (001-009080-1) IFU *Navistar* Adapter System Cable (001-009081-1) IFU

Consult the manufacturer's documentation for compatible devices and/or systems.

#### **Operating conditions**

Temperature: 15°C to 30°C Humidity: 20% to 75%, non-condensing Atmospheric pressure: 70 kPa to 106 kPa

#### **Storage and transport conditions**

Temperature: –10°C to 50°C Relative humidity: 20% to 95% Atmospheric pressure: 70 kPa to 106 kPa

#### **Equipment information**

*iCONNECT* Model no.: 001-009040-1 Classification: Class II Defibrillation-proof Type CF Applied Part equipment Mode of operation: Continuous Performance specifications:

Document No.: HDW-0367 *iCONNECT* **User Guide** Revision: F, Effective Date: 10 November 2023

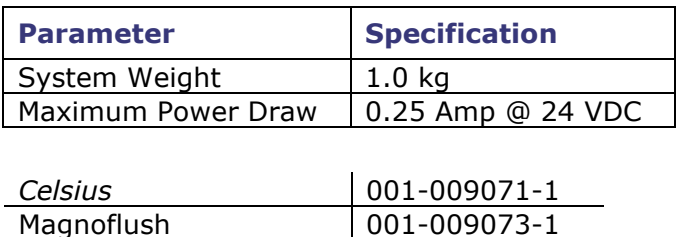

**Catheter Cable Model no.:**

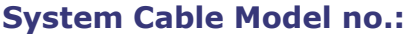

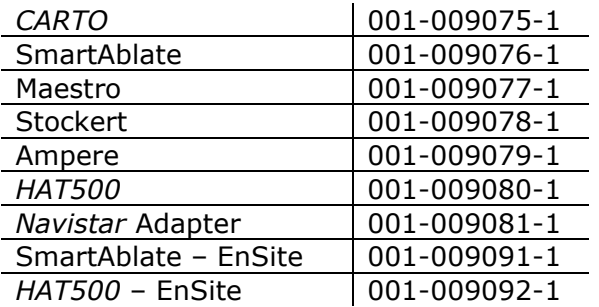

**WARNING:** No modification of the *iCONNECT* System is allowed. No user-serviceable parts are inside *iCONNECT*. The user should not remove the cover or attempt to disassemble any portion of the *iCONNECT* System.

#### **Notice to the User and/or Patient**

Any serious incident that has occurred in relation to the device should be reported to the manufacturer and the competent authority of the Member State in which the user and/or patient is established.

#### **Disposal**

 $\bigwedge$ 

This product should be recycled and not disposed of as general waste (subject to WEEE annex IV resp. EN 50419).

#### **Waste and Recycling**

A contractor is responsible for the disposal and recycling of scrap metals and electronics found in the *iCONNECT* System. Suggested Contractor: Walch Recycling & Eldelmentalle

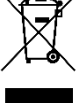

#### **Cover art**

Cover art © 2020, 2023 Stereotaxis, Inc.

### **Contents**

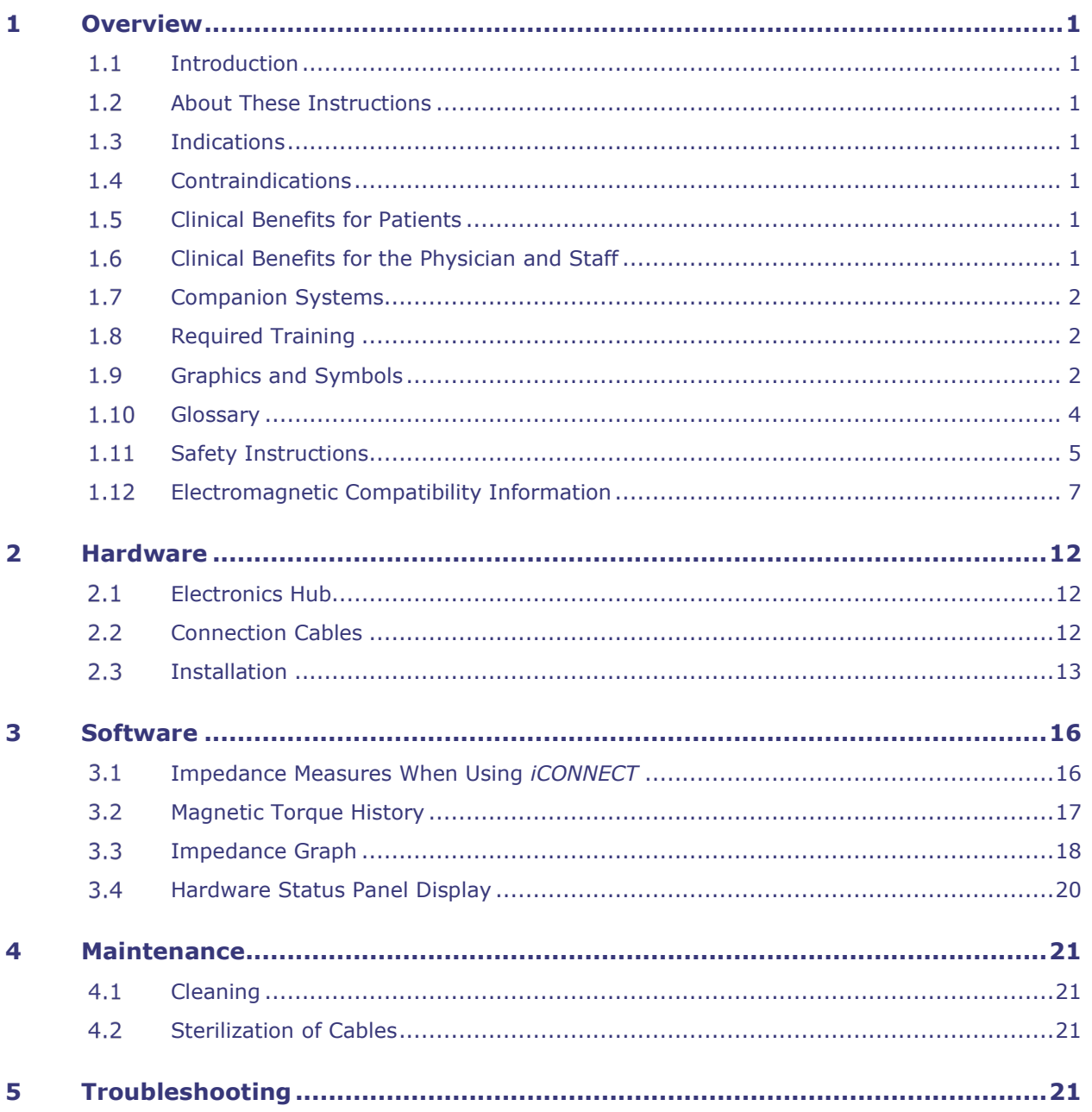

### <span id="page-6-1"></span><span id="page-6-0"></span>**1 Overview**

### **1.1 Introduction**

iCONNECT*™* is used in conjunction with a Stereotaxis Robotic Magnetic Navigation System (RMNS) and Navigant™ Workstation (NWS). The *iCONNECT* System provides an electronics hub allowing users to connect a combination of compatible catheters, mapping systems, and ablation generators. The *iCONNECT* System then gathers and provides catheter impedance values to *Navigant* where cardiac wall contact is determined.

For questions regarding the RMNS (Genesis RMN™ or Niobe™) or *Navigant*, refer to the applicable user guides listed in the Related Documents section above.

#### <span id="page-6-2"></span>**About These Instructions**

The instructions provide information for installing, maintaining, and operating the *iCONNECT* System and for understanding the indicators on the equipment as well as through the *Navigant* software.

### <span id="page-6-3"></span>**1.3 Indications**

The *iCONNECT* System is an accessory device that indicates when the tip of a compatible catheter is in contact with the heart wall when used in conjunction with a compatible Magnetic Navigation System.

### <span id="page-6-4"></span>**1.4 Contraindications**

The *iCONNECT* System has no known contraindications.

### <span id="page-6-5"></span>**Clinical Benefits for Patients**

Fewer major and minor patient complications during RMNS ablation procedure. Reduction of harmful radiation to patients during RMNS ablation procedure due to shorter fluoroscopy times. Acute success, long-term success, and procedure times are similar between RMNS and manual procedures with no compromise to safety. Potential to treat more complex pathologies due to the precision, reach, and stability of the system.

### <span id="page-6-6"></span>**Clinical Benefits for the Physician and Staff**

Reduction of harmful radiation to clinical staff performing and/or participating in RMNS ablation procedure due to shorter fluoroscopy times, and system console location outside the x-ray exposure zone. Reduction in orthopedic burden to clinical staff because heavy lead aprons do not have to be worn for the duration of an RMNS ablation procedure as compared to manual ablation procedures for which the protective equipment is required. Reduction in posterior subcapsular changes (vision effects) from radiation.

### <span id="page-7-0"></span>**1.7 Companion Systems**

*iCONNECT* may be used with the following magnetically-compatible devices:

- NAVISTAR® RMT Catheter
- *NAVISTAR* THERMOCOOL® RMT Catheter
- CELSIUS® RMT Catheter
- *CELSIUS THERMOCOOL* RMT Catheter
- MedFact MagnoFlush Catheter

*iCONNECT* may be used with the following ablation generators:

- Osypka HAT 500® Generator
- Ampere™ RF Generator
- Maestro 4000™ Cardiac Ablation System
- Biosense Webster Stockert 70 RF Generator
- Biosense Webster SmartAblate RF Generator

*iCONNECT* may be used with the following mapping systems:

- CARTO® 3
- Acutus AcQMap®

*iCONNECT* communicates with a Stereotaxis RMNS which integrates with a compatible, digital fluoroscopy system to provide real-time guidance to the physician during an interventional procedure.

#### <span id="page-7-1"></span>**1.8 Required Training**

The Stereotaxis representative provides training and associated materials for safe and effective use of *iCONNECT* based on the intended use of the system. Training of *iCONNECT* features does not replace the physician's knowledge, expertise, or judgement.

### <span id="page-7-2"></span>**Graphics and Symbols**

The following graphics and symbols are used in these instructions:

**WARNING WARNING** indicates a potentially hazardous situation which, if not avoided, could result in death or serious injury.

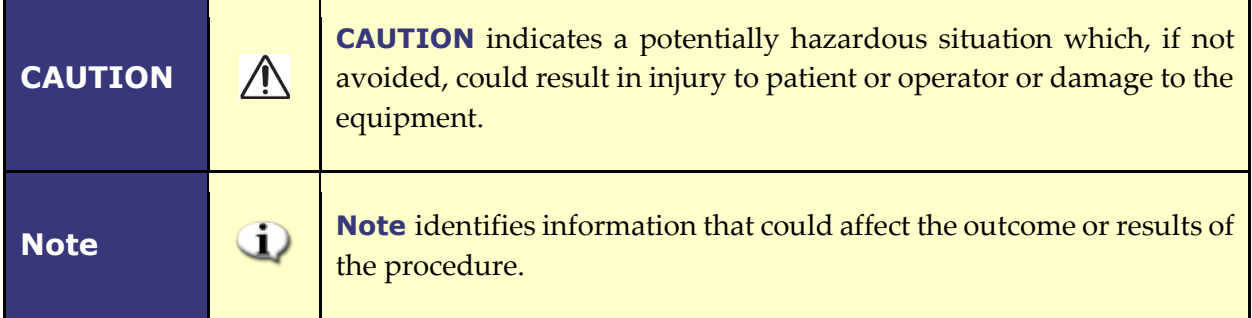

Warnings and Cautions precede the text and any procedure involving a clear risk to the operator(s), the patient, or the equipment. Pay close attention to the instructions that accompany any warning, caution, and note symbols.

The following symbols are used in this document and/or on or near the system components:

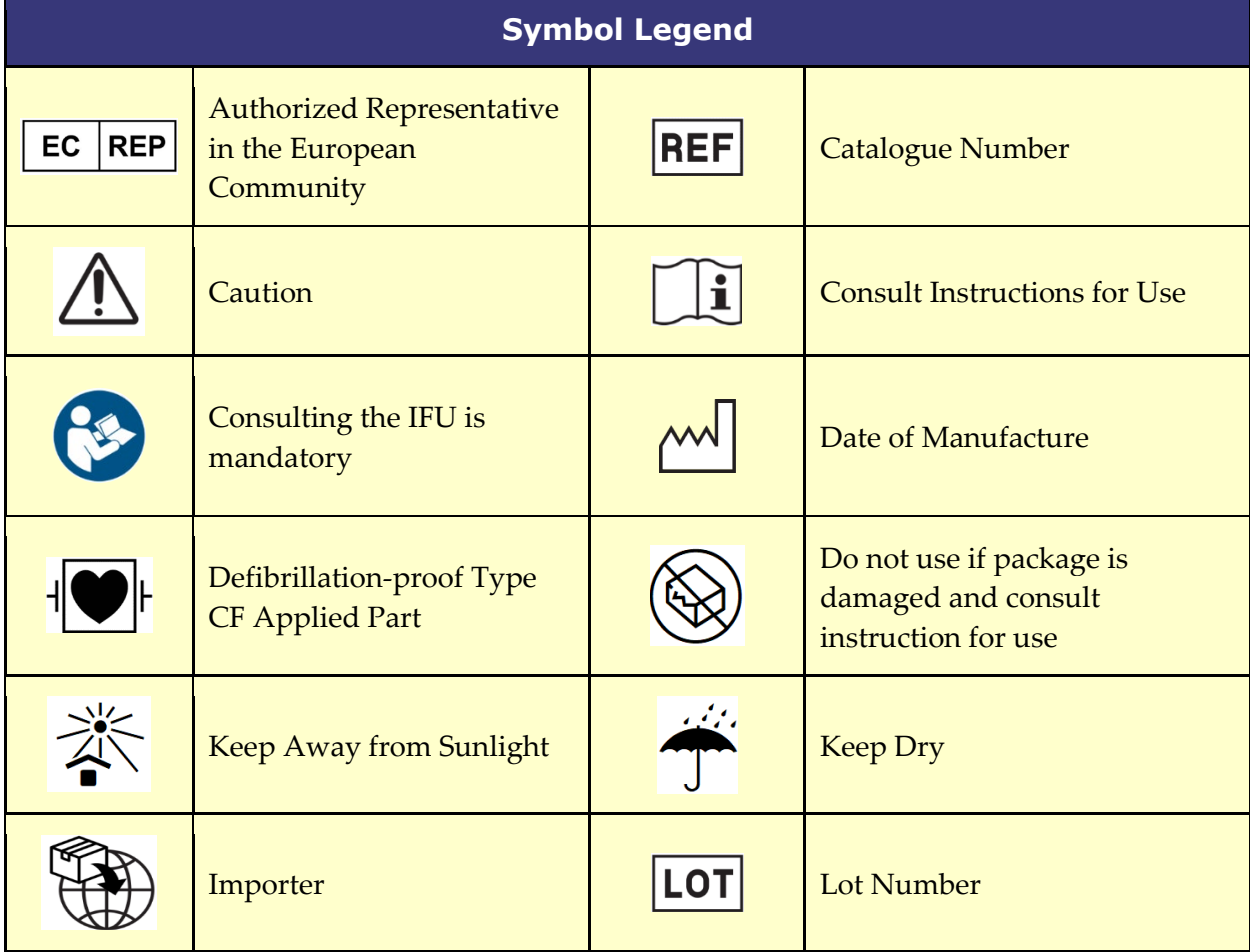

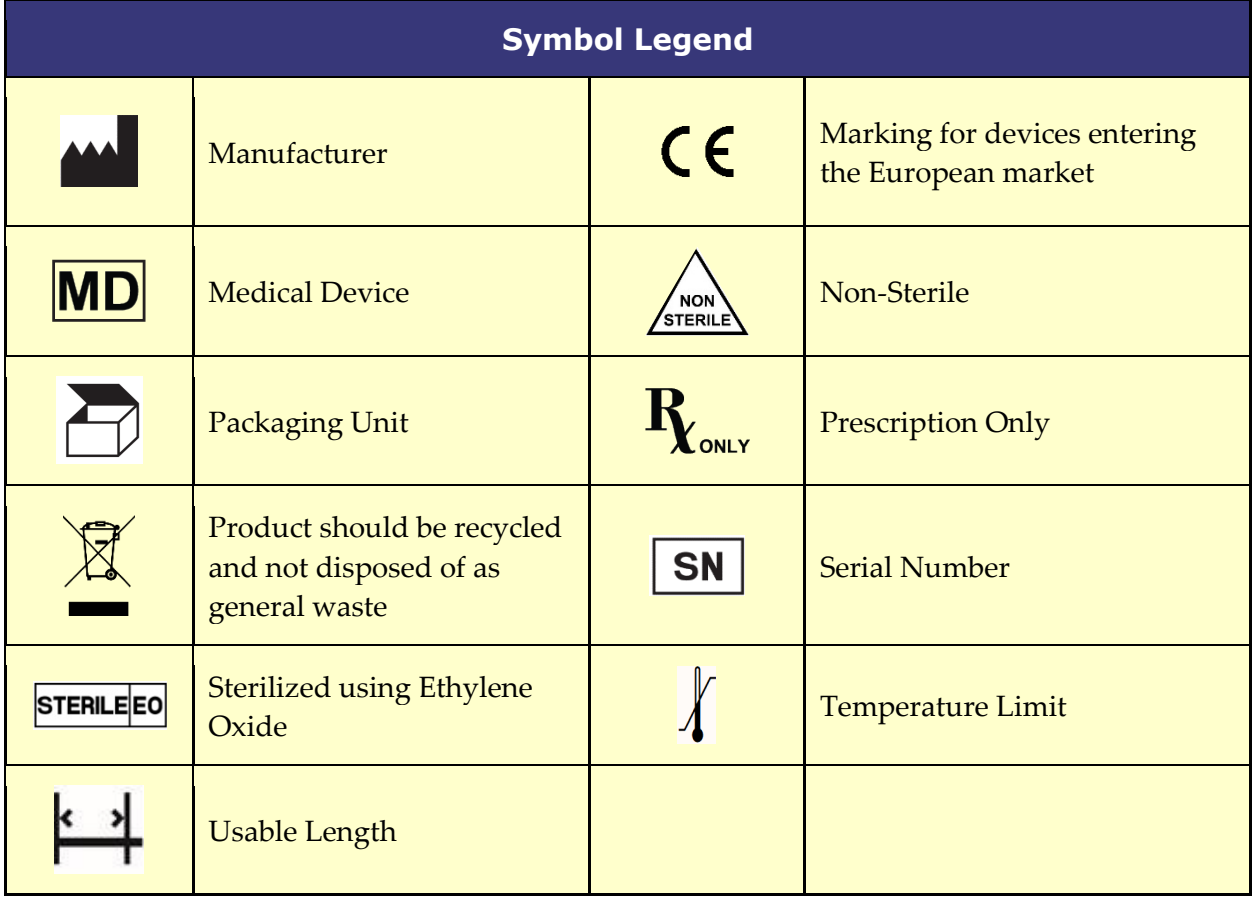

## <span id="page-9-0"></span>1.10 Glossary

The following terms appear in this document:

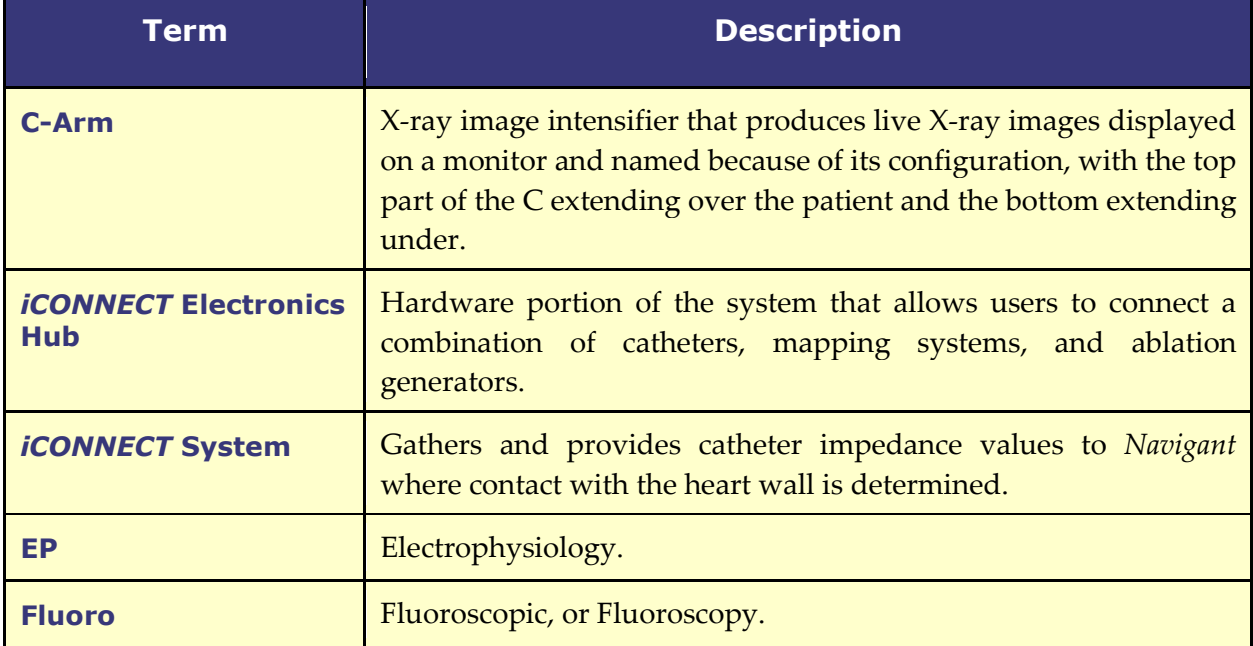

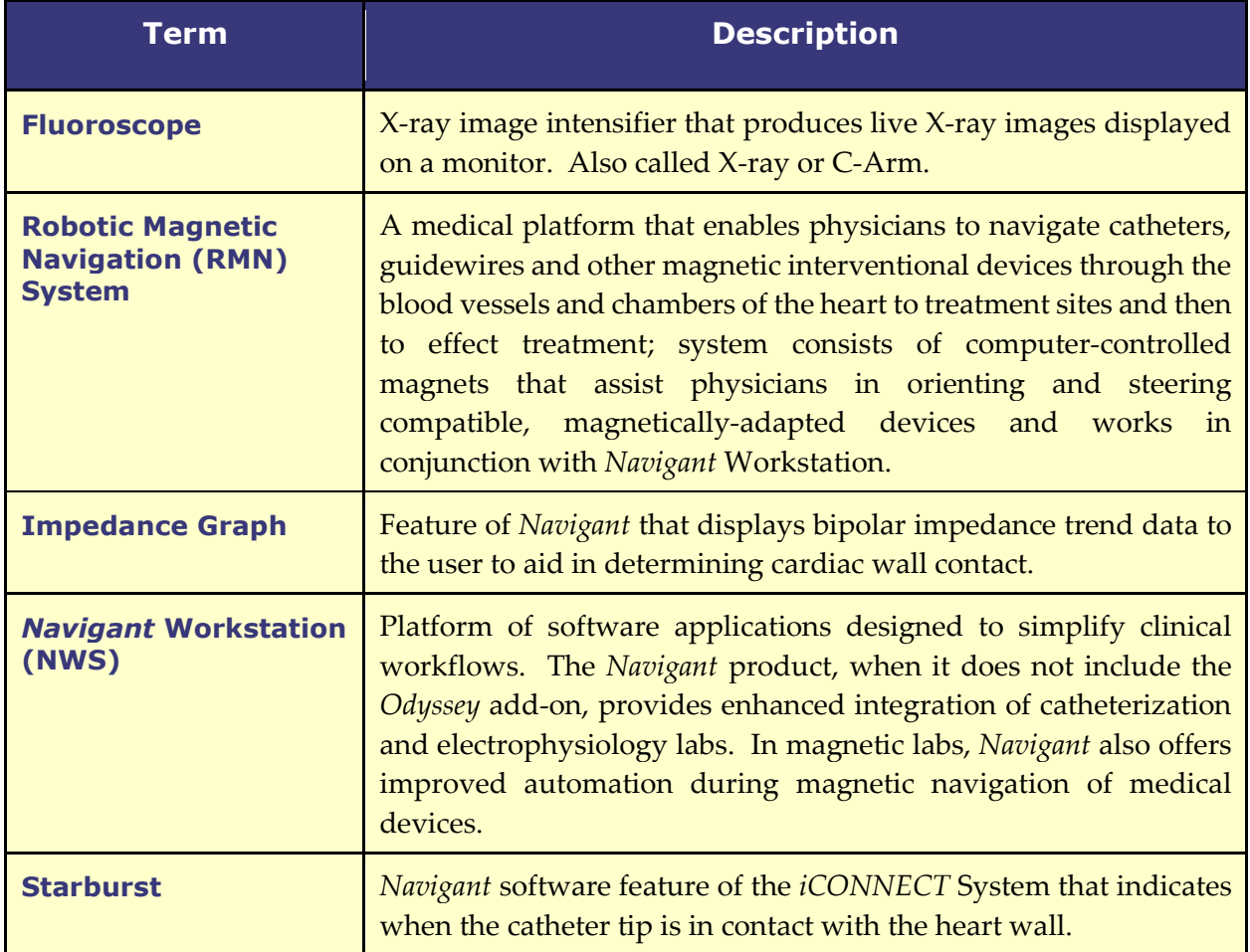

## <span id="page-10-0"></span>**1.11 Safety Instructions**

### **1.11.1 Warnings**

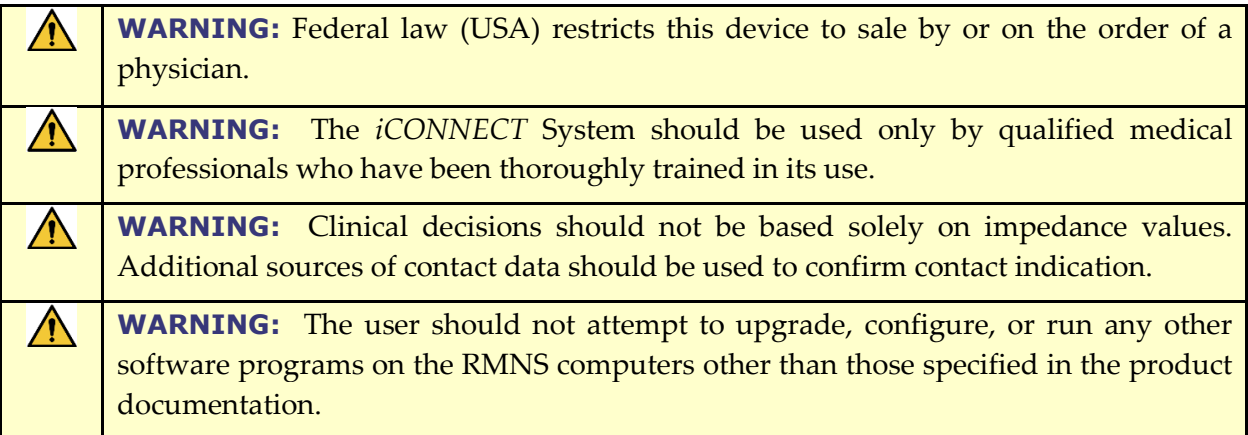

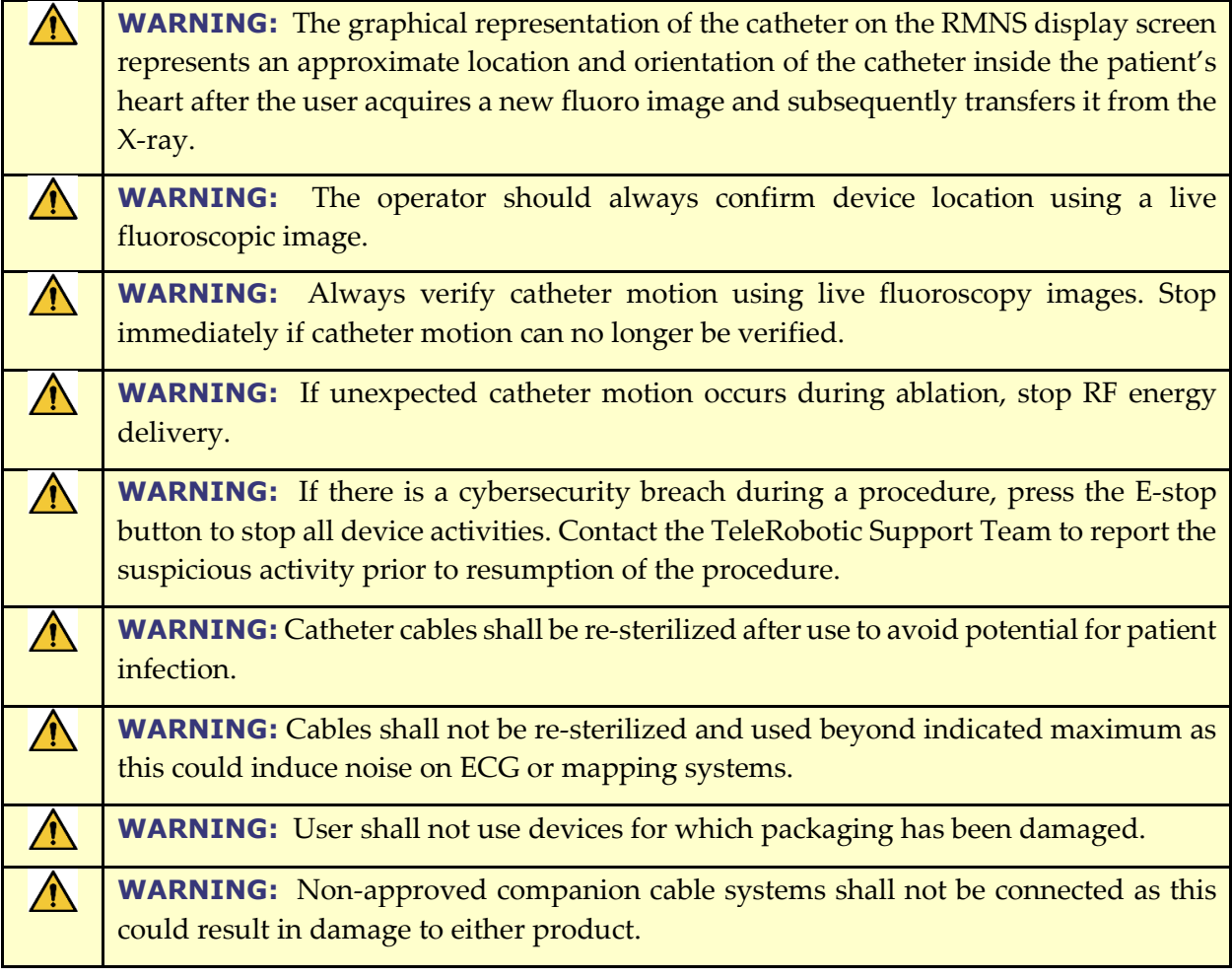

### **1.11.2 Precautions**

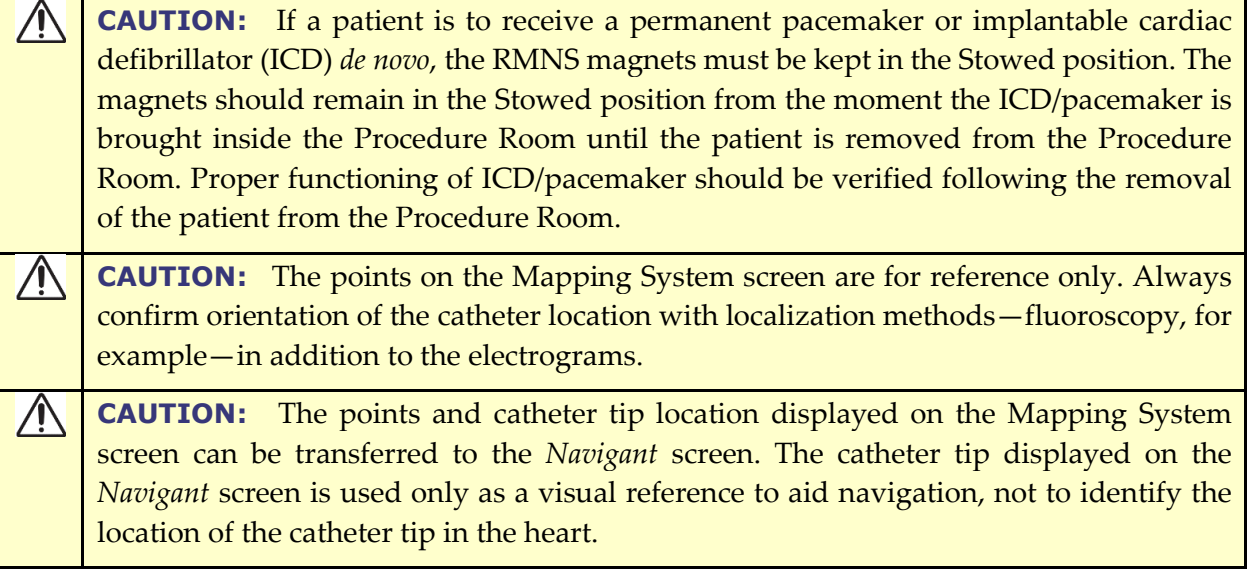

**CAUTION:** If the physician believes the catheter may be in the wrong location, the physician should refresh the fluoroscopy image. If a discrepancy occurs, the physician should reregister the mapping system to *Navigan*t, remark the catheter base, and recalibrate the *Cardiodrive* System.

#### **1.11.3 Notes**

- Always verify the fluoroscopy images match the current patient.
- <span id="page-12-0"></span>**i**) Before ablation, verify the field is applied to ensure proper device functionality.

### **Electromagnetic Compatibility Information**

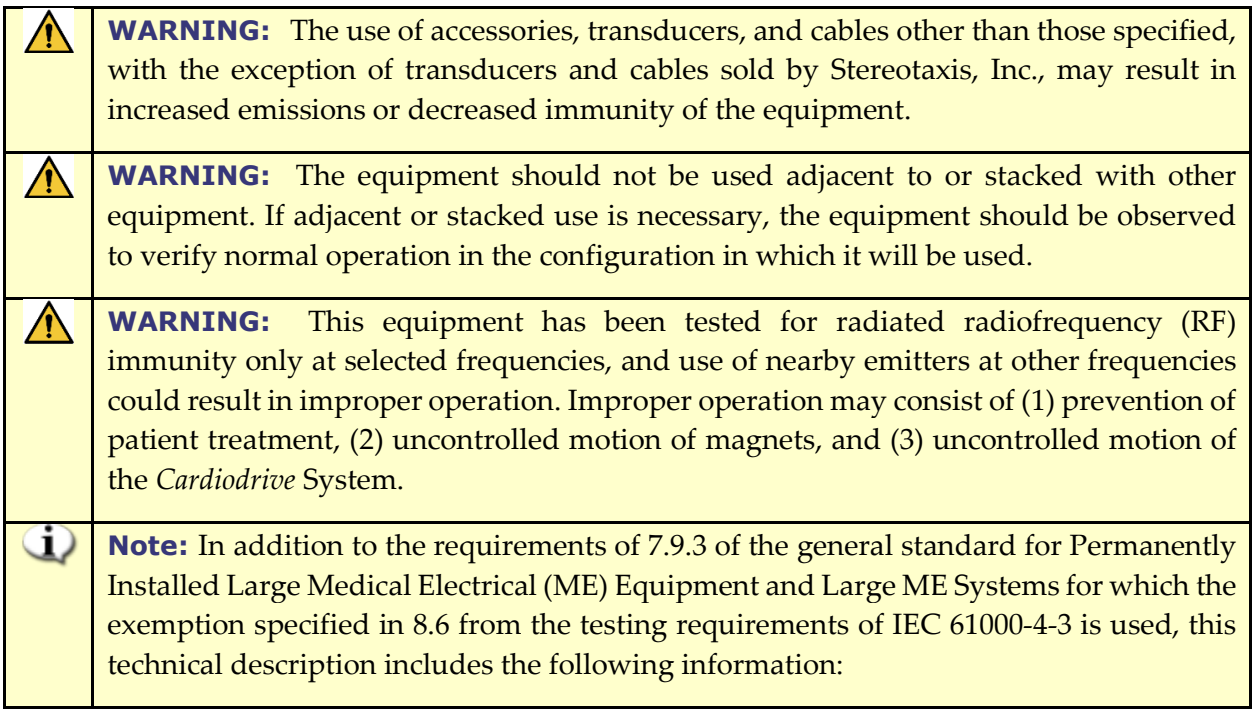

Following are the frequencies and modulations used to test the Immunity of the ME Equipment or ME System:

- 52.5Mhz
- 144Mhz
- 433Mhz
- 448Mhz
- 452Mhz
- 467Mhz
- 470Mhz
- $\bullet$  1.2Ghz
- 2.4Ghz
- $\bullet$  5.0Ghz

#### **1.12.1 Emissions**

The equipment is intended for use in the electromagnetic environment specified in the following tables. The user of the equipment should ensure it is used in such an environment. The following table provides guidance and Stereotaxis' declaration on **electromagnetic** *emissions* for the equipment:

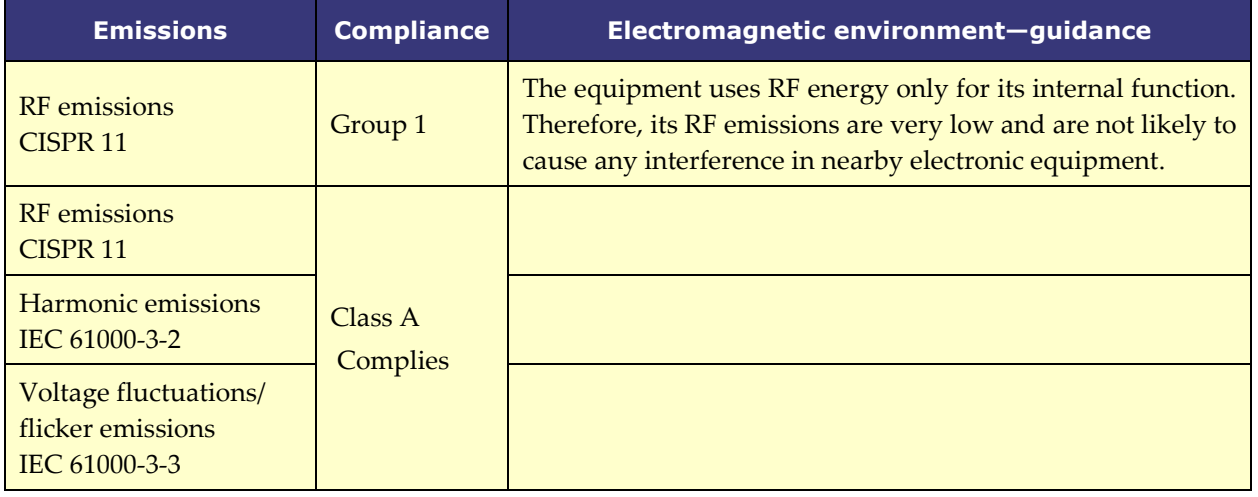

WARNING: The EMISSIONS characteristics of this equipment make it suitable for use in industrial and hospital (CISPR 11 class A) settings. If it is used in a residential environment (for which CISPR 11 class B is normally required), this equipment might not offer adequate protection to radio-frequency communication services. The user might need to take mitigation measures, such as relocating or re-orienting the equipment.

#### **1.12.2 Immunity—General electromagnetic effects**

The following table provides guidance and Stereotaxis' declaration on **electromagnetic** *immunity* regarding general electromagnetic effects for the equipment:

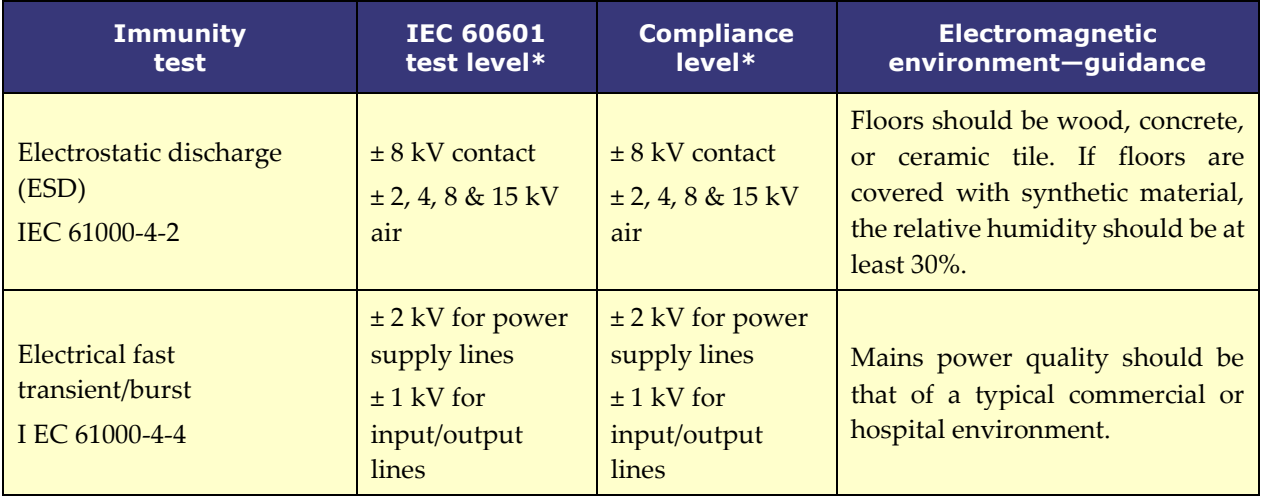

#### Document No.: HDW-0367 *iCONNECT* **User Guide** Revision: F, Effective Date: 10 November 2023

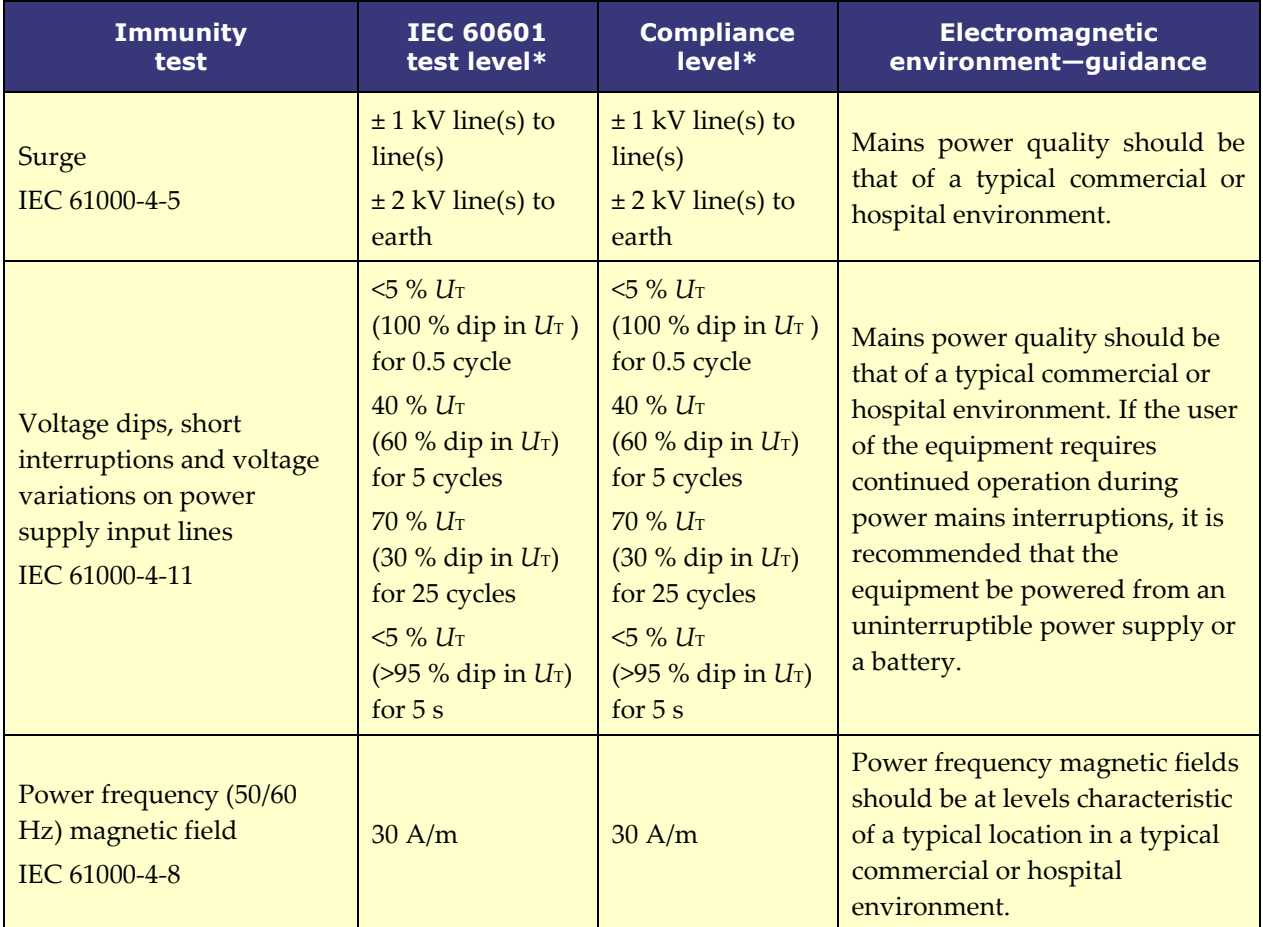

 $^\ast$   $U\!$  is the a.c. mains voltage before application of the test level.

#### **1.12.3 Immunity—RF interference**

The following table provides guidance and Stereotaxis' declaration on **electromagnetic** *immunity* regarding radiofrequency (RF) for the equipment:

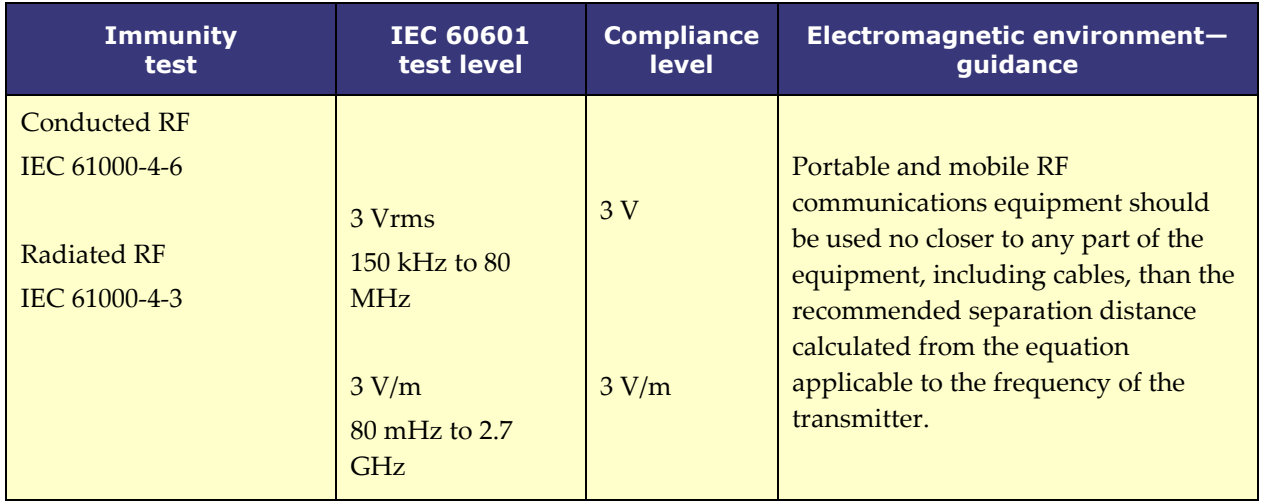

#### Document No.: HDW-0367 *iCONNECT* **User Guide** Revision: F, Effective Date: 10 November 2023

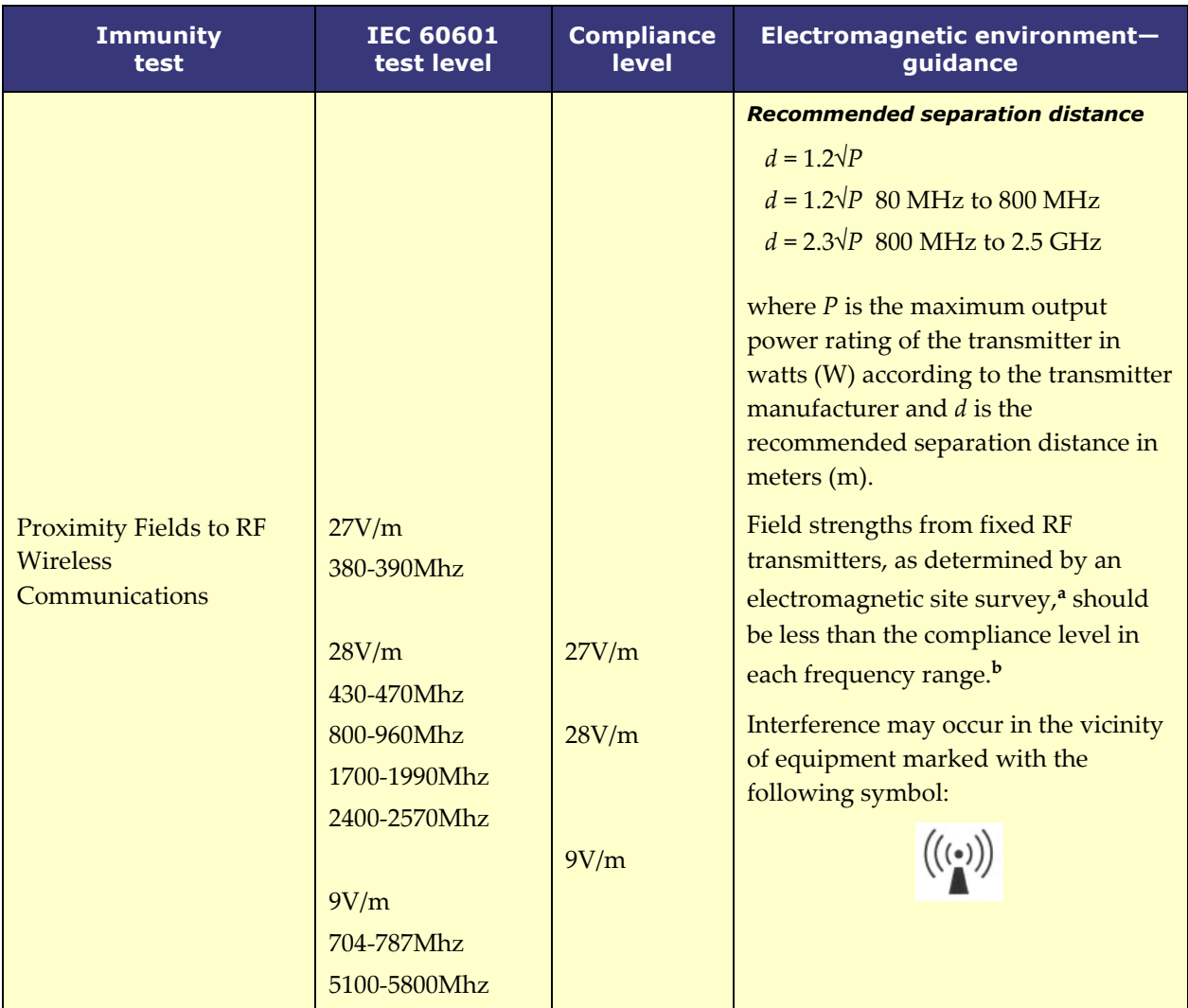

**Note 1:** At 80 MHz and 800 MHz, the higher frequency range applies.

**Note 2:** These guidelines may not apply in all situations. Electromagnetic propagation is affected by absorption and reflection from structures, objects, and people.

- **a** Field strengths from fixed transmitters, such as base stations for radio (cellular/cordless) telephones and land mobile radios, amateur radio, AM and FM radio broadcast, and TV broadcast cannot be predicted theoretically with accuracy. To assess the electromagnetic environment due to fixed RF transmitters, an electromagnetic site survey should be considered. If the measured field strength in the location in which the equipment is used exceeds the applicable RF compliance level above, the equipment should be observed to verify normal operation. If abnormal performance is observed, additional measures may be necessary, such as re-orienting or relocating the equipment or needing to contact the TeleRobotic Support Team.
- **b** Over the frequency range 150 kHz to 80 MHz, field strengths should be less than 3 V/m.

#### **1.12.4 Separation distances**

The equipment is intended for use in the electromagnetic environment in which radiated RF disturbances are controlled. The user can help prevent electromagnetic interference by maintaining a minimum distance between portable and mobile RF communications equipment (transmitters) and the equipment as recommended in the following table, according to the maximum output power of the communications equipment.

The table provides **recommended separation distances** between portable and mobile RF communications equipment and the affected equipment.

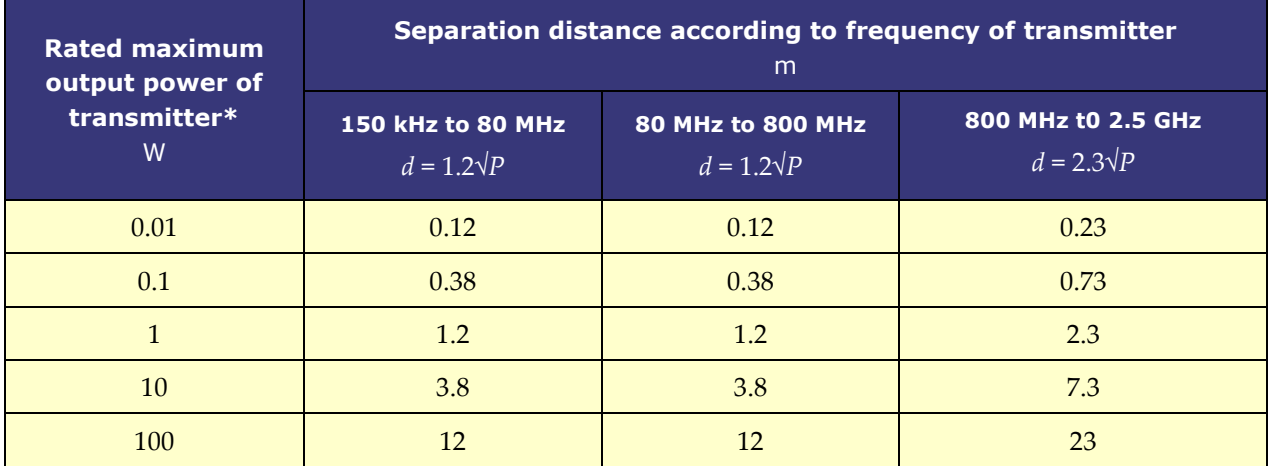

**\*** For transmitters rated at a maximum output power not listed above, the recommended separation distance *d* in meters (m) can be estimated using the equation applicable to the frequency of the transmitter, where *P* is the maximum output power rating of the transmitter in watts (W) according to the transmitter manufacturer.

**Note 1:** At 80 MHz and 800 MHz, the separation distance for the higher frequency range applies. **Note 2:** These guidelines may not apply in all situations. Electromagnetic propagation is affected by absorption and reflection from structures, objects, and people.

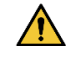

**WARNING:** Portable RF communications equipment (including peripherals such as antenna cables and external antennas) should be used no closer than 30 cm (12 inches) to any part of the equipment, including cables specified by Stereotaxis, Inc.

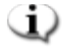

**Note:** If there are Electromagnetic Compatibility (EMC) issues with the equipment, please contact Stereotaxis TeleRobotic Support Team. Otherwise, there are no specific service requirements to maintain EMC integrity.

### <span id="page-17-0"></span>**2 Hardware**

The *iCONNECT* System gathers impedance values in relation to electrode connections. The unaltered values are then sent through the *iCONNECT* Electronics Hub to *Navigant* where impedance is measured, and contact is determined.

Prior to each use of the *iCONNECT* System, preventive inspection of the Electronics Hub and all connection cables shall be performed. If any cable damage is observed, discard the cable and do not use or reuse. If any damage is observed of the *iCONNECT* System, contact the Stereotaxis TeleRobotic Support Team (TST) at 1-866-269-5268 or 1-314-678-6200 or email at tst@stereotaxis.com

### <span id="page-17-1"></span>**Electronics Hub**

The *iCONNECT* Electronics Hub (**[Figure 1](#page-17-3)**) has connection points for catheter cables and mapping system/ablation generators. The red port is for the catheter cable and the blue port is for the mapping system or ablation generator cable.

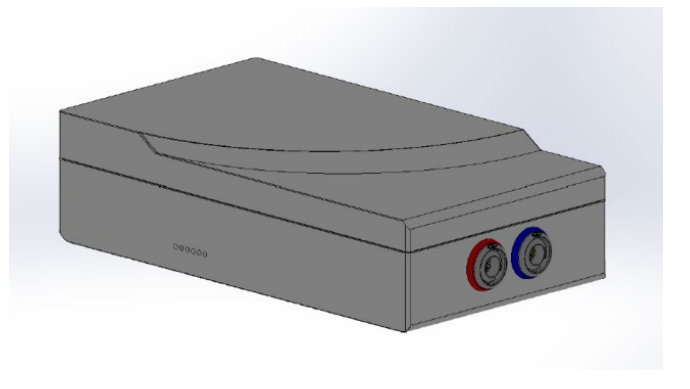

**Figure 1. iCONNECT Electronics Hub**

### <span id="page-17-3"></span><span id="page-17-2"></span>**2.2 Connection Cables**

<span id="page-17-4"></span>The *iCONNECT* System offers use of two sets of connection cables (**[Figure 2](#page-17-4)**), one for the connection between *iCONNECT* and the catheter(*Catheter Cables*) and one for connection between *iCONNECT* and the mapping and/or ablation system (*System Cables)*. Catheter cables are provided sterile, with the ability to be resterilized. See **[Table 1](#page-18-1)** and **[Table 2](#page-18-2)** for a list of cables and possible connections.

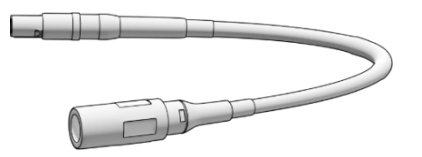

**Figure 2. Connection Cable**

#### **Table 1. Catheter Cables (Sterile)**

<span id="page-18-1"></span>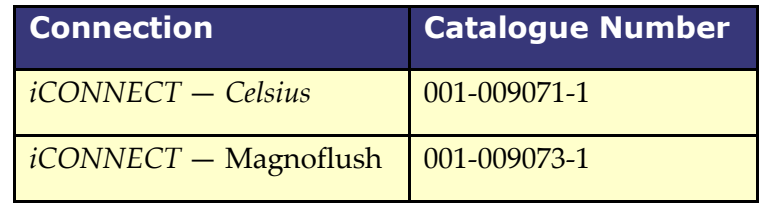

#### **Table 2. System Cables (Non-sterile)**

<span id="page-18-2"></span>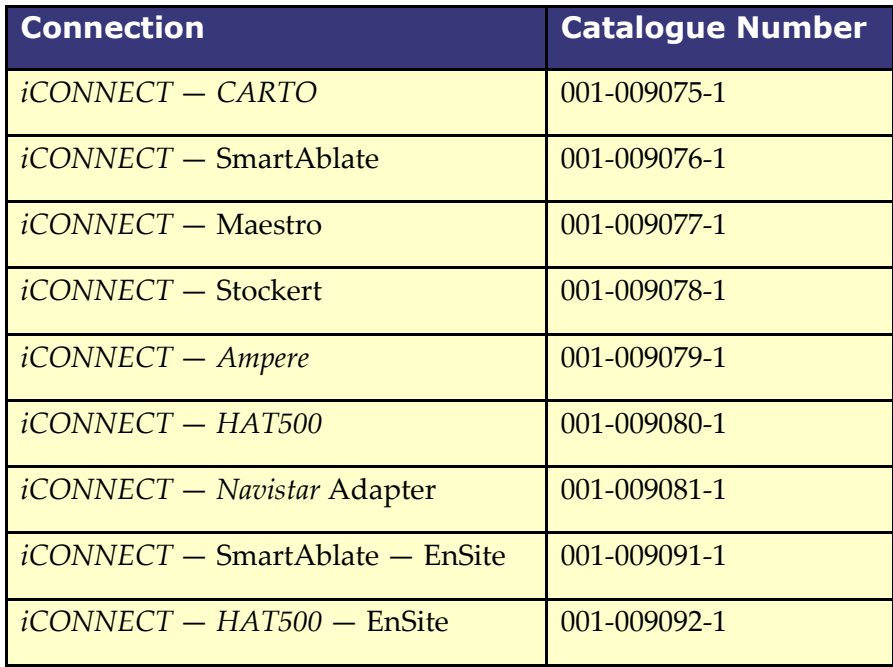

### <span id="page-18-0"></span>**2.3 Installation**

Below are instructions for connecting the *iCONNECT* Electronics Hub (**[Figure 3](#page-19-0)**) to the catheter, mapping system, and/or ablation generator. Refer to **[Figure 3](#page-19-0)** and **[Figure 4](#page-20-0)** while following the steps.

Installing the *iCONNECT* System is a joint venture between the user and Stereotaxis. **Step 1** must be performed by a Stereotaxis Field Service representative. All subsequent steps can be carried out by the user.

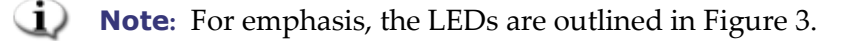

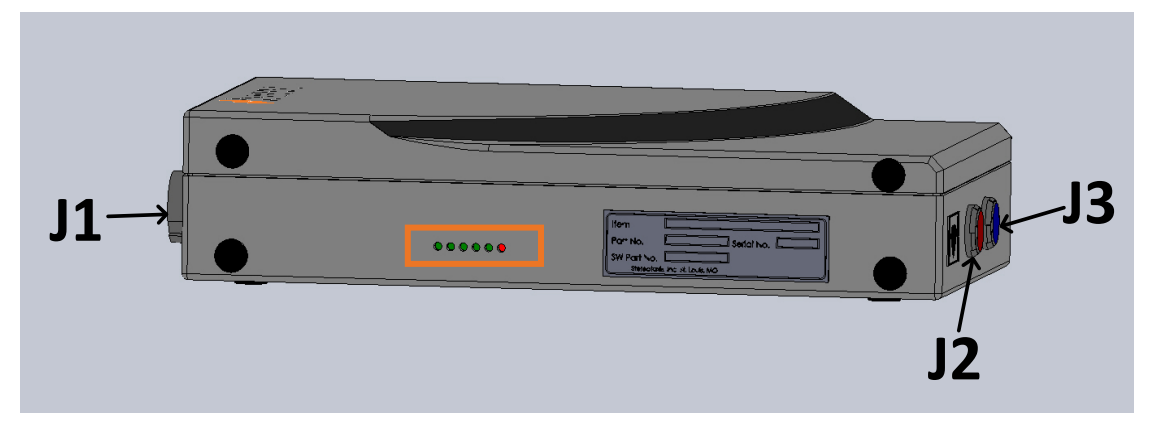

<span id="page-19-0"></span>**Figure 3.** *iCONNECT* **Electronics Hub — connector and LED location identifiers**

- **1.** The Stereotaxis Field Service representative connects the Ethernet cable (P/N 072-011422- 1) from A15-J22 of the RMNS cabinet to **J1** of the electronics hub. The Ethernet cable provides power and communication for the *iCONNECT* System.
- **2.** To connect the catheter cable, insert the connector of the catheter cable in the red **J2** socket of the electronics hub and in the ablation catheter in accordance with the information on the cable plugs.
- **3.** If using a *Navistar* Adapter Cable, insert the connector of the cable in the red J2 socket of the electronics hub. The opposite end connects to the Biosense Webster Interface Cable **C5MHNAVMHS**. The free, unconnected end of the Interface Cable connects to the *NAVISTAR* RMT Catheter or *NAVISTA*R *THERMOCOOL* RMT Catheter.
	- **a.** It is important to note that if a *Navistar* Adapter Cable is used, an Interface Cable is needed and must be ordered through Biosense Webster.
- **4.** To connect the system cable, insert the connector of the system cable in the blue **J3** socket of the electronics hub and in the RF ablation device or the external connection box for the mapping system.
- **5.** Verify the LEDs are correct according to **[Table 3](#page-21-2)**.

Document No.: HDW-0367 *iCONNECT* **User Guide** Revision: F, Effective Date: 10 November 2023

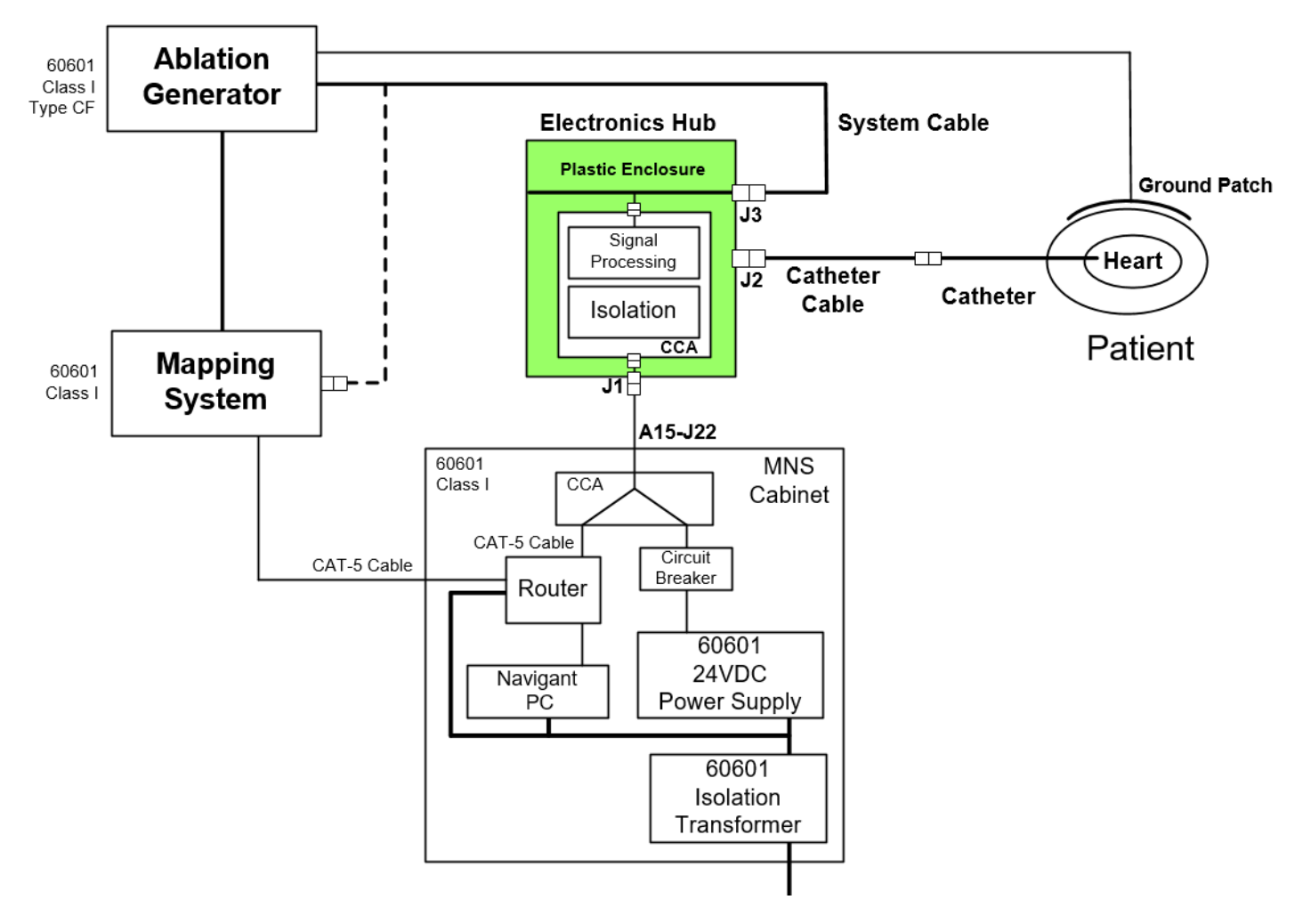

#### **Figure 4.** *iCONNECT* **System Hardware Connectivity**

- <span id="page-20-0"></span>**Note:** Consult the applicable User Guide for questions regarding compatible devices and/or systems.
- **CAUTION:** Protection of the device and patient is dependent upon the use of appropriate cables. Follow all instructions carefully and contact Stereotaxis TeleRobotic Support Team with any questions regarding cable use or installation.

After completing all connections (**[Figure 4](#page-20-0)**), the external LEDs (**[Figure 5](#page-20-1)**) on the *iCONNECT* Electronics Hub box should light as indicated in **[Table 3](#page-21-2)**. When the indicators are lit as shown below, the *iCONNECT* System is on and ready for use.

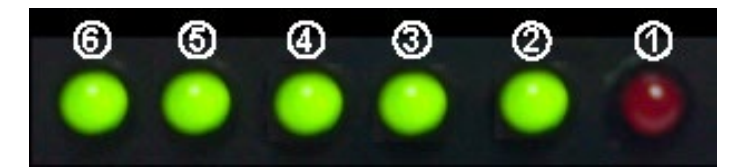

<span id="page-20-1"></span>**Figure 5.** *iCONNECT* **System LEDs** *(example)*

<span id="page-21-2"></span>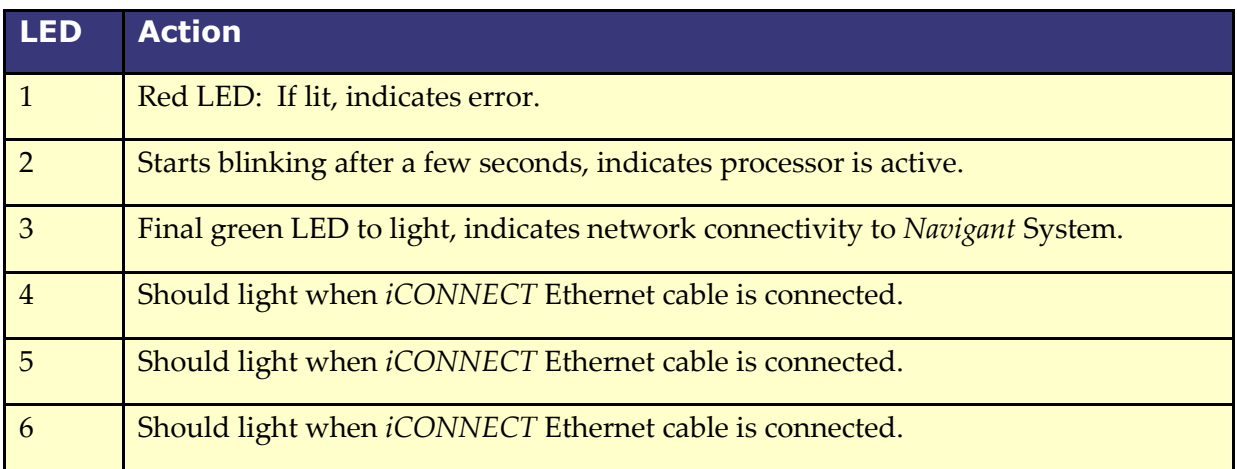

#### **Table 3.** *iCONNECT* **System LED indicators**

### <span id="page-21-0"></span>**3 Software**

The *iCONNECT* System communicates with *Navigant* which indicates the level of tip-to-tissue contact and the hardware status of *iCONNECT*. The Magnetic Torque History and the Impedance Graph, described in the following sections, may only be utilized and enabled / disabled within *Navigant*.

### <span id="page-21-1"></span>**Impedance Measures When Using** *iCONNECT*

When used with the optional *iCONNECT* system, the impedance readings from the catheter can be displayed if the operator chooses. Cardiac impedance values are a useful means to help understand contact with the tissue and assess changes over time.

With impedance values, there is significant variability between patients as to baseline impedance values for blood and heart tissues. Because of this, it is not an actual numerical impedance value that is of significance but rather the measured changes that occur between these tissues and blood as the catheter is moved and over time as therapies are delivered. The *iCONNECT* measures of impedance are designed to be of sufficient accuracy and precision for assessing these changes.

The *iCONNECT* system when used with *Genesis* is designed to provide an impedance measure as follows:

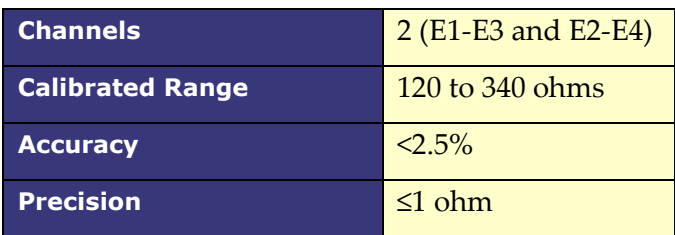

### <span id="page-22-0"></span>**Magnetic Torque History**

The *Navigant* screen displays a Magnetic Torque History at the bottom of the window to provide a color-coded History indicating cardiac wall contact. The dots are gated positions / timestamps (**[Figure 6](#page-22-1)**). The History is:

- blue during Optimal Contact
- dashed during In Contact
- gray during No Contact

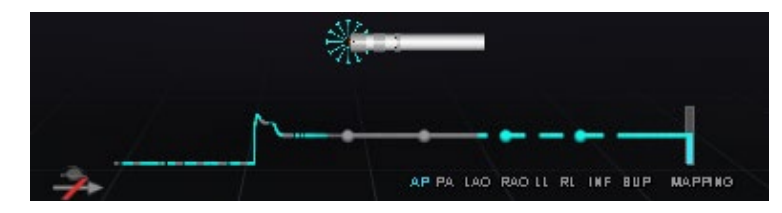

**Figure 6. Magnetic Torque History and "starburst" —** *iCONNECT* **connected**

<span id="page-22-1"></span>When *iCONNECT* is present and on, and the catheter is in contact with the cardiac wall, the *Navigant* screen displays a "starburst." The starburst has three states:

- Optimal Contact (**[Figure 7](#page-22-2)**, *left*)
- In Contact (**[Figure 7](#page-22-2)**, *right*)
- No Contact: No starburst

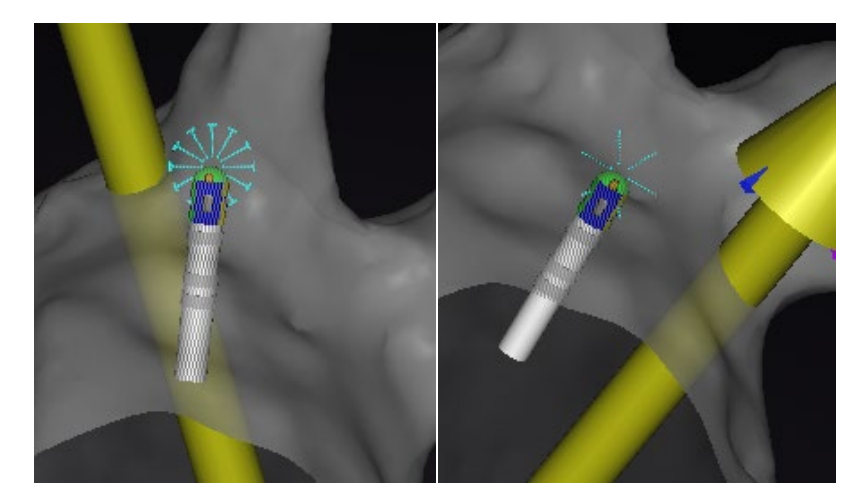

**Figure 7. Starburst states: Optimal Contact (left); In Contact (right)**

<span id="page-22-2"></span>When *iCONNECT* is not connected, the Magnetic Torque History is purple (**[Figure 8](#page-23-1)**). A starburst is not present as *Navigant* is not measuring the level of contact.

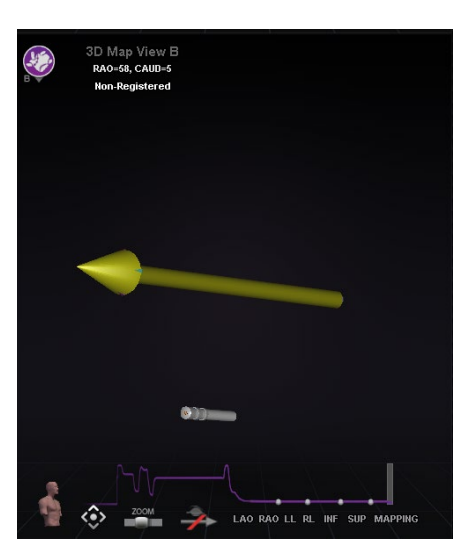

**Figure 8. Magnetic Torque History —** *iCONNECT* **disconnected**

### <span id="page-23-1"></span><span id="page-23-0"></span>**3.3 Impedance Graph**

The Impedance Graph can be selected within a *Navigant* window. To obtain data, ensure the *iCONNECT* System is connected and enabled, and a compatible catheter is positioned in the heart.

The Impedance Graph overlay displays two traces (**[Figure 9](#page-23-2)**). **Channel 1** trace (*yellow*) is the impedance between electrode 1 and electrode 3. **Channel 2** trace (*blue*) is the impedance between electrode 2 and 4. Real-time impedance readings are darker and noisier, and result in bigger waves. Moving averages are brighter and smoother, and result in smaller waves.

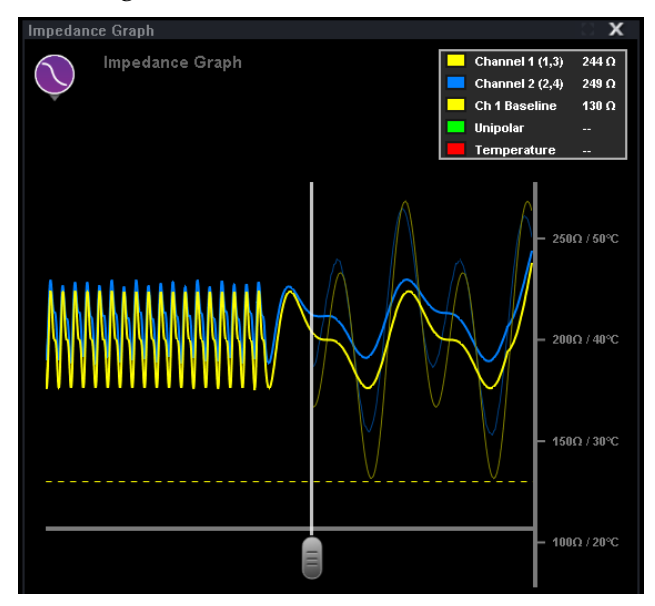

**Figure 9. Impedance Graph**

<span id="page-23-2"></span>A labels box (**[Figure 10](#page-24-0)**) is present in the upper right-hand corner of the window. Any trace color can be changed by clicking the corresponding colored square and selecting the desired color from the palette. Unipolar impedance and ablation temperature values are provided during energy

delivery. Unipolar impedance, measured by the RF generator, is the impedance from the catheter tip to the ground patch on the patient's skin. The baseline represents the impedance value when the catheter tip is in the blood pool.

| <b>Channel 1 (1,3)</b> | 179 $\Omega$ |
|------------------------|--------------|
| <b>Channel 2 (2,4)</b> | $205 \Omega$ |
| <b>Ch 1 Baseline</b>   | 130 $\Omega$ |
| <b>Unipolar</b>        | 123 $\Omega$ |
| Temperature            |              |

**Figure 10. Labels box**

<span id="page-24-0"></span>The maximum duration of the impedance graph is ~100 seconds. The right side of the graph reflects impedance in real time at the tip of the catheter, whereas the left side represents impedance history. A sliding bar is present so the user can adjust time along the x-axis to see more history or real-time data (**[Figure 11](#page-24-1)**).

Real-time impedance values only exist to the right of the sliding bar. Baseline impedance, unipolar impedance, ablation temperature, and average impedance data extend the entire length of the impedance graph. The red line on the bottom of the graph indicates that ablation is occurring. When gray, ablation is not occurring.

The user can click and drag anywhere on the graph to move it up and down. The user can also click and drag on the y-axis (displaying impedance and temperature) to zoom in or out. The scale auto adjusts, and the number of tick marks change accordingly. If the user double clicks the yaxis scale, the scale resets to the initial values present at the start of a new procedure.

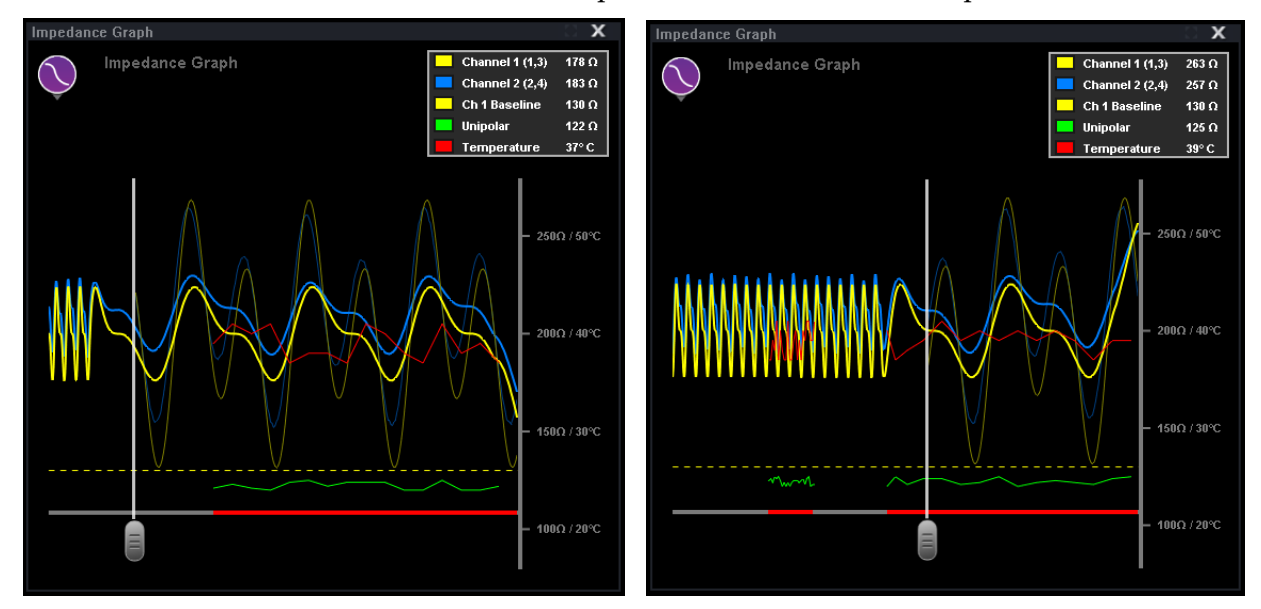

<span id="page-24-1"></span>**Figure 11. Sliding bar adjustment**

### <span id="page-25-0"></span>**3.4 Hardware Status Panel Display**

The *Navigant* hardware status indicator bar shows an additional icon when the *iCONNECT* System feature is present (**[Figure 12](#page-25-1)**). As shown in **[Figure 13](#page-25-2)**, the *iCONNECT* System icon has three possible statuses. **[Table 4](#page-25-3)** lists examples of the **Warning** and **Error** *iCONNECT* System states and the possible or reported reasons.

<span id="page-25-1"></span>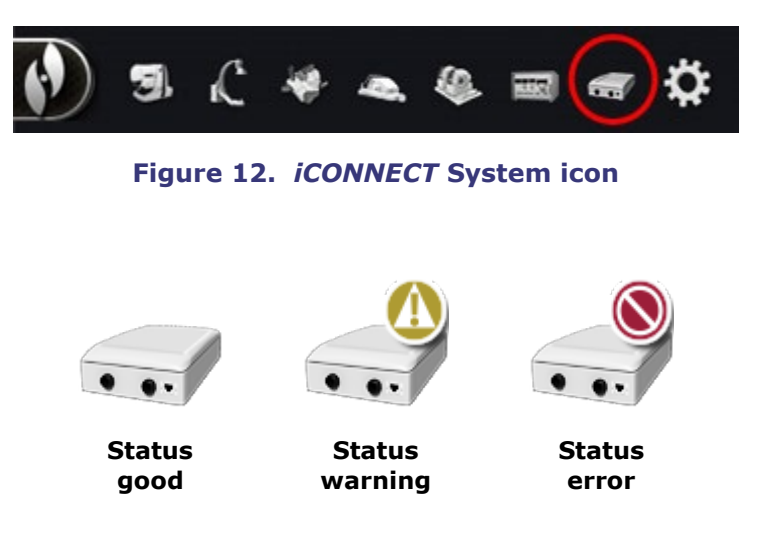

<span id="page-25-3"></span><span id="page-25-2"></span>**Figure 13.** *iCONNECT* **System status icons**

#### **Table 4.** *iCONNECT* **System states**

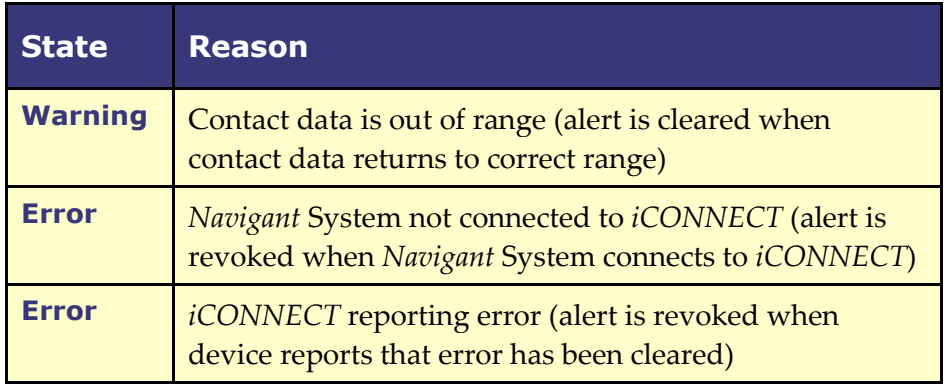

### <span id="page-26-1"></span><span id="page-26-0"></span>**4 Maintenance**

#### **4.1 Cleaning**

Do not autoclave or submerge the *iCONNECT* Electronics Hub. The *iCONNECT* Electronics Hub and cables are designed to be wiped down with a cloth or swab dampened in pH neutral, EPAapproved hospital grade solutions.

Discard all cleaning materials in accordance with all local, state, and federal regulations, codes, and directives.

### <span id="page-26-2"></span>**4.2 Sterilization of Cables**

The *iCONNECT* Catheter Cables are supplied sterile. Refer to the respective catheter cable IFU for more information regarding sterility and re-sterilization methods of the cables.

### <span id="page-26-3"></span>**5 Troubleshooting**

If assistance is needed with any of the solutions below, call the TeleRobotic Support Team (TST) at 1-314-678-6200 or 1-866-269-5268.

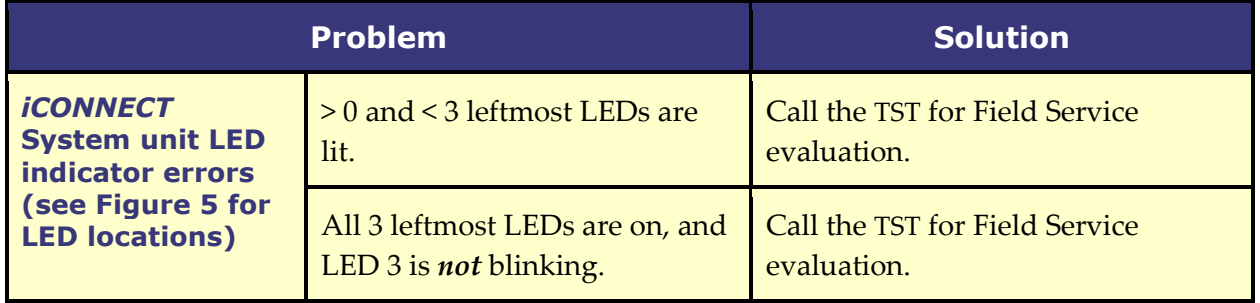

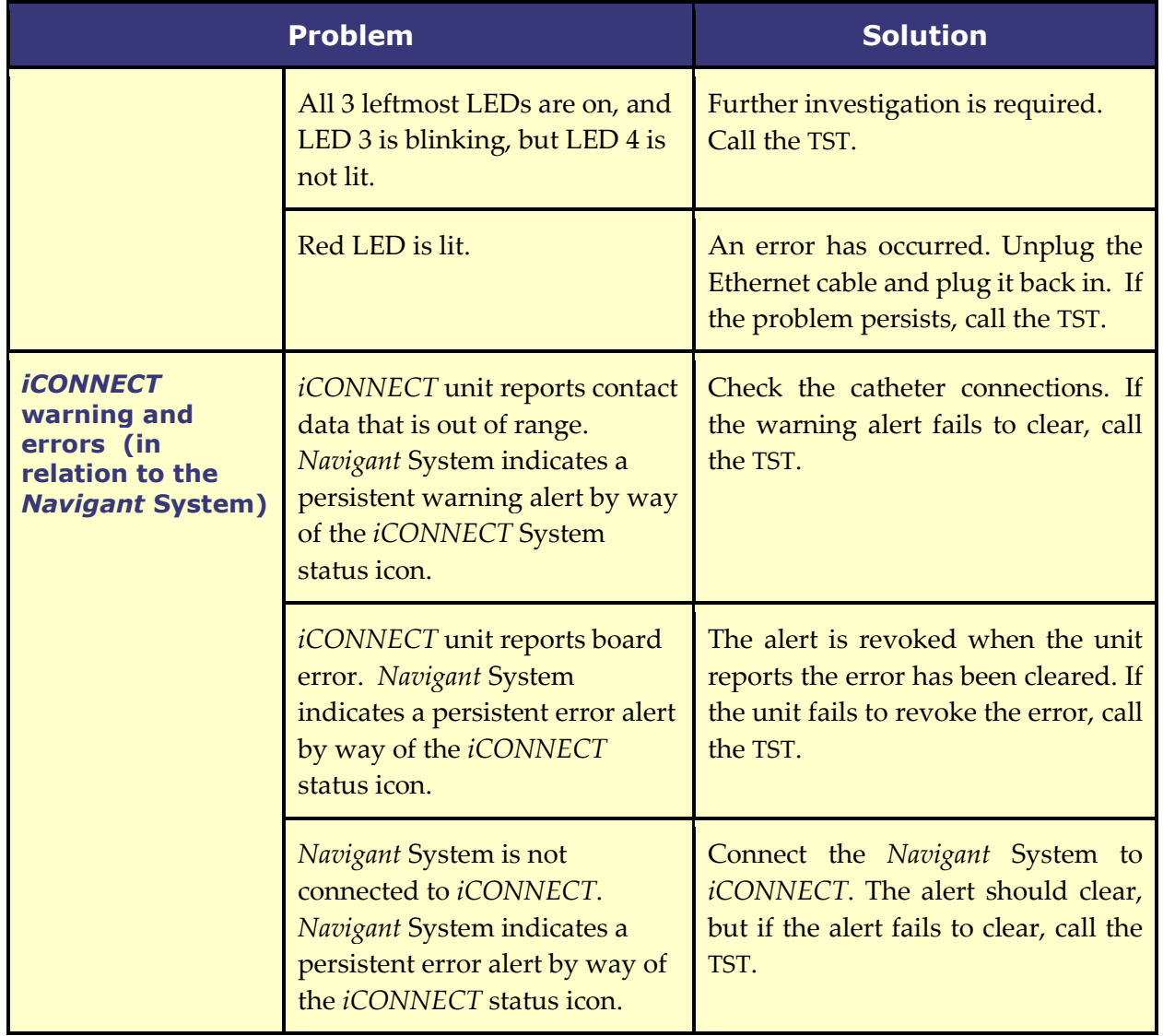